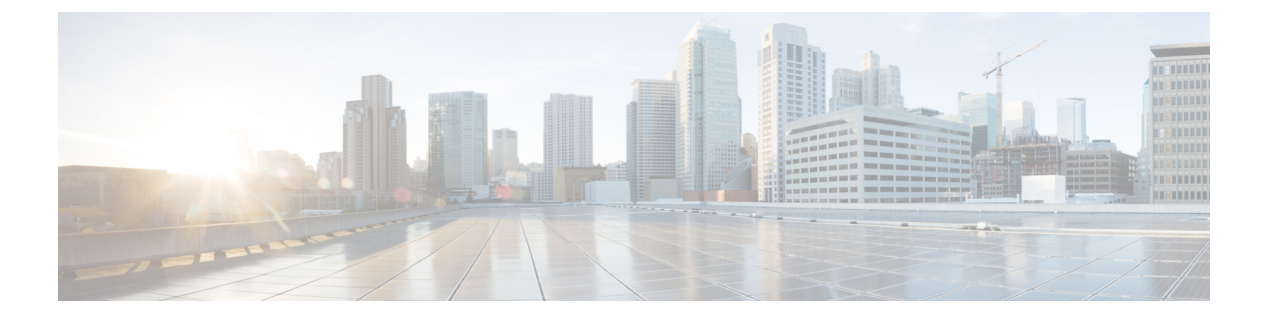

# 保留音

- 保留音の概要 (1 ページ)
- 外部マルチキャスト MOH からユニキャスト MOH へのインターワーキング (6 ページ)
- 保留音の前提条件 (7 ページ)
- 保留音設定のタスク フロー (8 ページ)
- ユニキャストおよびマルチキャスト オーディオ ソース (16 ページ)
- 保留音の連携動作 (18 ページ)
- 保留音の制限事項 (20 ページ)
- 保留音のトラブルシューティング (22 ページ)

# 保留音の概要

オンネットとオフネットのユーザを保留にするときに、ストリーミング ソースから音楽を流すに は、統合されている保留音(MoH)機能を使用します。このソースは、保留にしたオンネットま たはオフネット デバイスに音楽を流します。オンネット デバイスには、自動音声応答(IVR)ま たは着呼分配機能により保留、打診転送保留、パーク転送保留にされるステーション デバイスお よびアプリケーションが含まれます。オフネット ユーザには、Media Gateway Control Protocol (MGCP)ゲートウェイまたはSkinnyCallControlProtocol(SCCP)ゲートウェイ、Cisco IOS H.323 ゲートウェイ、および Cisco IOS Media Gateway Control Protocol ゲートウェイ経由で接続するユー ザが含まれます。Cisco IOS H.323 または MGCP ゲートウェイの Foreign Exchange Station(FXS) ポート経由で Cisco IP ネットワークに接続している Cisco IP POTS フォンに対して、および Cisco MGCP または SCCP ゲートウェイに対しても、保留音機能が使用可能になります。

Cisco Unified Communications Manager を起動し、メディア リソース マネージャを作成します。保 留音サーバが、その保留音リソースでメディアリソースマネージャに登録します。保留音サーバ は、保留音オーディオソースを提供し、複数のストリームに保留音オーディオソースを接続する ソフトウェア アプリケーションです。

エンド デバイスまたは機能がコールを保留にすると、Cisco Unified Communications Manager は、 その保留にされたデバイスを保留音リソースに接続します。保留にされたデバイスが復帰すると、 そのデバイスは保留音リソースから切り離され、通常のアクティビティを再開します。

### 発信者固有の保留音

SIP トランク経由で電話に着信する SIP コールの場合、Cisco Unified Communications Manager はさ まざまな MOH オーディオ ソースを使用できます。

外部アプリケーション(Cisco Unified Customer Voice Portal(CVP)コンタクト センター ソリュー ションなど)は、発信者 ID、着信番号、または公衆電話交換網(PSTN)からコールが着信する 場合は IVR 連携動作に基づいて、最も適切な MOH オーディオ ソースを判別します。

詳細については、Cisco Unified Customer Voice Portal のドキュメント([http://www.cisco.com/c/en/us/](http://www.cisco.com/c/en/us/support/customer-collaboration/unified-customer-voice-portal/tsd-products-support-series-home.html) [support/customer-collaboration/unified-customer-voice-portal/tsd-products-support-series-home.html](http://www.cisco.com/c/en/us/support/customer-collaboration/unified-customer-voice-portal/tsd-products-support-series-home.html))を参 照してください。

# **IP Voice Media Streaming Application** のキャパシティの増加と **MOH** オー ディオ ソースの拡張

Cisco IP Voice Media Streaming Application は Cisco Unified Communications Manager のインストール 時に自動でインストールされます。このアプリケーションをアクティブ化して、保留音(MoH) 機能を有効にします。

このリリースでは、MOHサーバで保留音サービスが実行中に、固有の同時MOHオーディオソー スをサポートするために、Cisco Unified Communications Manager のキャパシティが 51 から 501 に 増やされました。MOH オーディオ ソースには 1 から 501 までの番号が振られ、固定 MOH オー ディオ ソースの番号は 51 のままです。

Cisco Unified Communications Manager は VMware 上での実行時に USB をサポートしないため、固 定 MoH デバイスは USB MoH デバイス経由で接続するオーディオ ソースを使用できません。 VMwareでは固定MoH USBデバイスの使用はサポートされません。一方、Cisco UnifiedSurvivable Remote Site Telephony (SRST) マルチキャスト MoH を利用する導入向けには、外部のサウンドデ バイスをプロビジョニングします。

初期グリーティングとしてのカスタム アナウンス、または音楽を聞く発信者に対して定期的に再 生されるアナウンスのいずれかまたは両方を使用するために、各 MOH オーディオ ソースを設定 できます。Cisco Unified Communications Manager には 1 つまたは複数の MOH オーディオ ソース で使用可能なカスタム アナウンスが 500 個用意されています。これらのアナウンスはクラスタ内 の Cisco Unified Communications Manager サーバ間での配信はされません。これらのカスタム アナ ウンス ファイルは MoH およびアナウンス サービスを提供する各サーバにアップロードする必要 があります。また、MOH オーディオ ソースの各カスタム音楽ファイルも各サーバにアップロー ドする必要があります。

### サービス付きメディア デバイスのパフォーマンスへの影響

Cisco IP Voice MediaStreaming Application は、アナンシエータ(ANN)、ソフトウェア会議ブリッ ジ、保留音(MOH)、ソフトウェア メディア ターミネーション ポイントの 4 つのメディア デバ イス向けのサービスとして実行します。Cisco Unified Communications Manager のサーバ上で呼処 理と共存するようにこのサービスを有効にします。このサービスを有効にする際、呼処理への影 響を避けるために必ず限定的な容量でこれらのメディアデバイスを設定します。メディアデバイ

**2**

スのデフォルト設定はこの共存操作に基づいて定義されます。1 つ以上のメディア デバイスの使 用を減らし、その他の設定を増加させることでこれらの設定を調整できます。

たとえば、ソフトウェアのメディアターミネーションポイントデバイスを使用していない場合、 SW MTP 用の [実行フラグ(Run Flag)] 設定を [False] にし、**[**システム(**System**)**]** > **[**サービス パ ラメータ(**Service Parameters**)**]** > **[Cisco IP Voice Media Streaming App** サービス(**Cisco IP Voice Media Streaming App service**)**]** > **[MTP** パラメータ(**MTP Parameters**)**]** の順に選択します。そ して、[MTPコールカウント(MTPCallCount)]設定を**[**メディアリソース(**Media Resource**)**]** > **[MOH** サーバ(**MOH Server**)**]** > **[**最大半二重ストリーム(**Maximum Half DuplexStreams**)**]** 設定 に追加します。コールのトラフィックによって、デフォルト設定を変更できます。ただし、サー バ パフォーマンスのアクティビティで CPU、メモリ、I/O 待機をモニタします。ユーザ数 7500 人 の OVA 設定を使用しているような、容量の大きなクラスタでは、コール カウントのデフォルト のメディア デバイス設定を 25 %増やすことができます。

保留音のようにメディア デバイスの使用率が高くなることが予期される場合や、コールの数が多 くてより多くのメディア接続数が必要とされる場合のインストールでは、呼処理が有効になって いない 1 つ以上の Cisco Unified Communications Manager サーバで Cisco IP Voice Media Streaming Application サービスを有効にします。このサービスを有効にすると、メディア デバイスの使用に よって呼処理などのその他のサービスが受ける影響が限定的なものになります。次に、メディア デバイスのコールの最大数の構成時の設定を増加させることができます。

Cisco Unified Communications Manager サービスと共存するように Cisco IP Voice Media Streaming Application を有効にした場合、呼処理のパフォーマンスに影響を与える可能性があります。保留 音やアナンシエータの容量設定をデフォルトの設定から増やす場合は、CiscoUnifiedCommunications Manager を有効にせずにサーバで Cisco IP Voice Media Streaming Application を有効化することが推 奨されています。

アクティブな発信者が保留中になっているときやマルチキャスト MOH のオーディオ ストリーム が設定されているときは、CPU のパフォーマンスは MOH に影響されます。

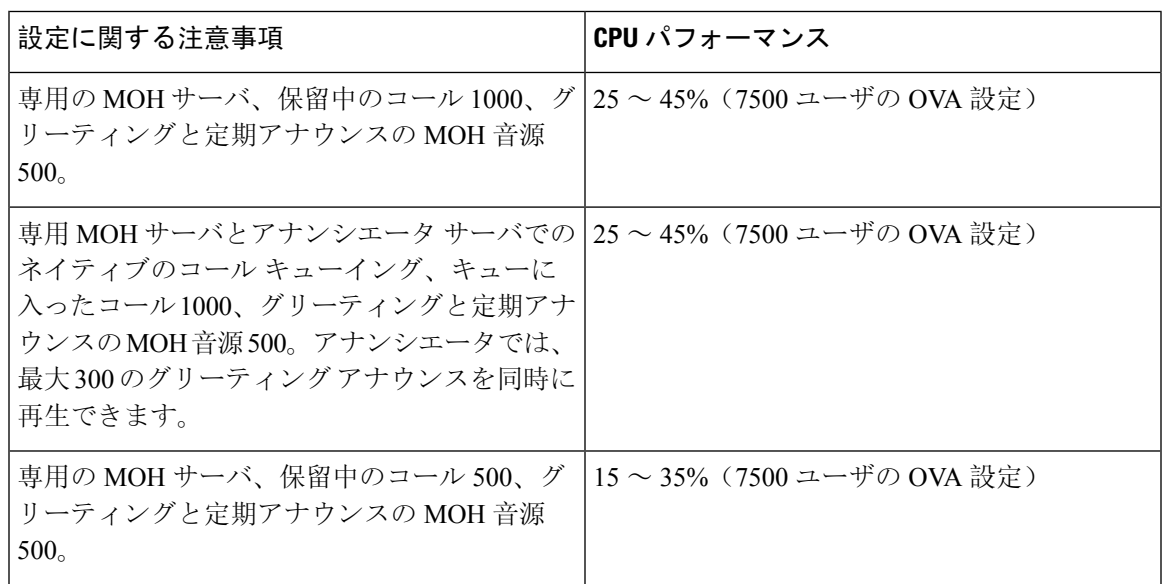

#### 表 **<sup>1</sup> :** 一般的なパフォーマンス結果

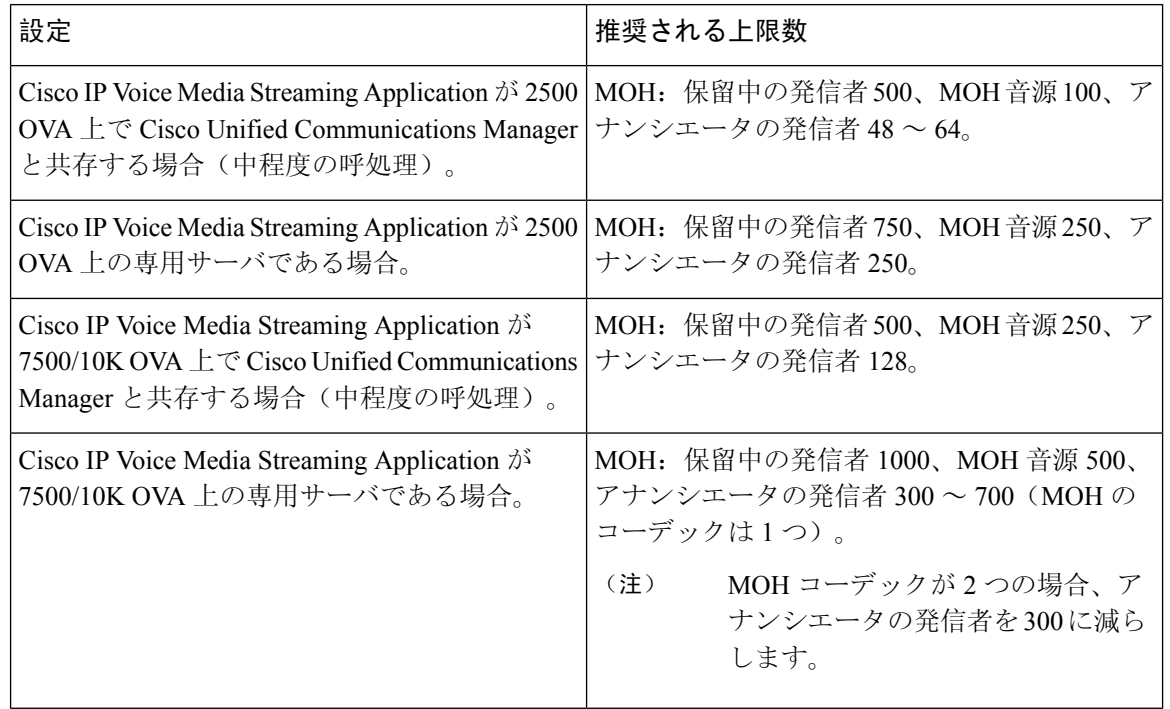

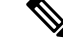

この推奨の上限数は MOH や ANN デバイス固有のものです。これらのデバイスをソフトウェアの メディアターミネーションポイント(MTP)や話中転送(CFB)デバイスと組み合わせる場合、 ストリームを提供するためには上限を減らします。 (注)

### キャパシティ プランニングに関する設定の制限事項

Cisco IP Voice Media Streaming Application とセルフ プロビジョニング IVR サービスは、メディア カーネル ドライバを使用して Real-Time Transfer Protocol (RTP) ストリームを作成および制御し ます。このメディアカーネルドライバのキャパシティは6000ストリームです。これらのストリー ムにより、メディア デバイスと IVR はリソースを予約できます。

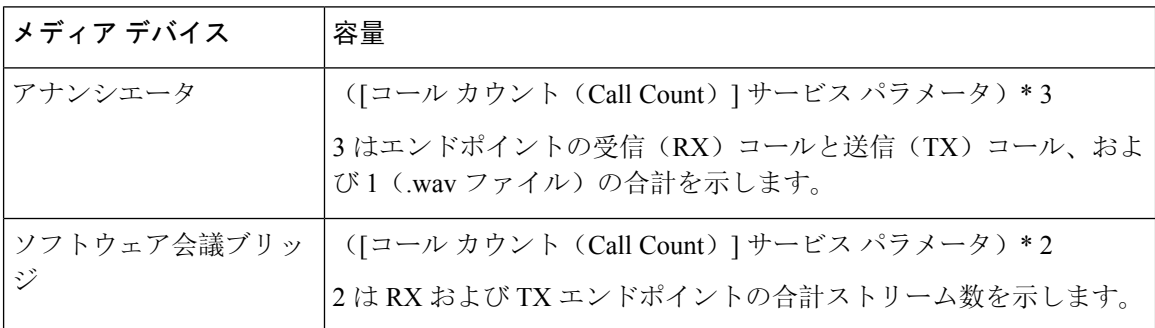

この予約は、次のキャパシティ計算に基づきます。

**4**

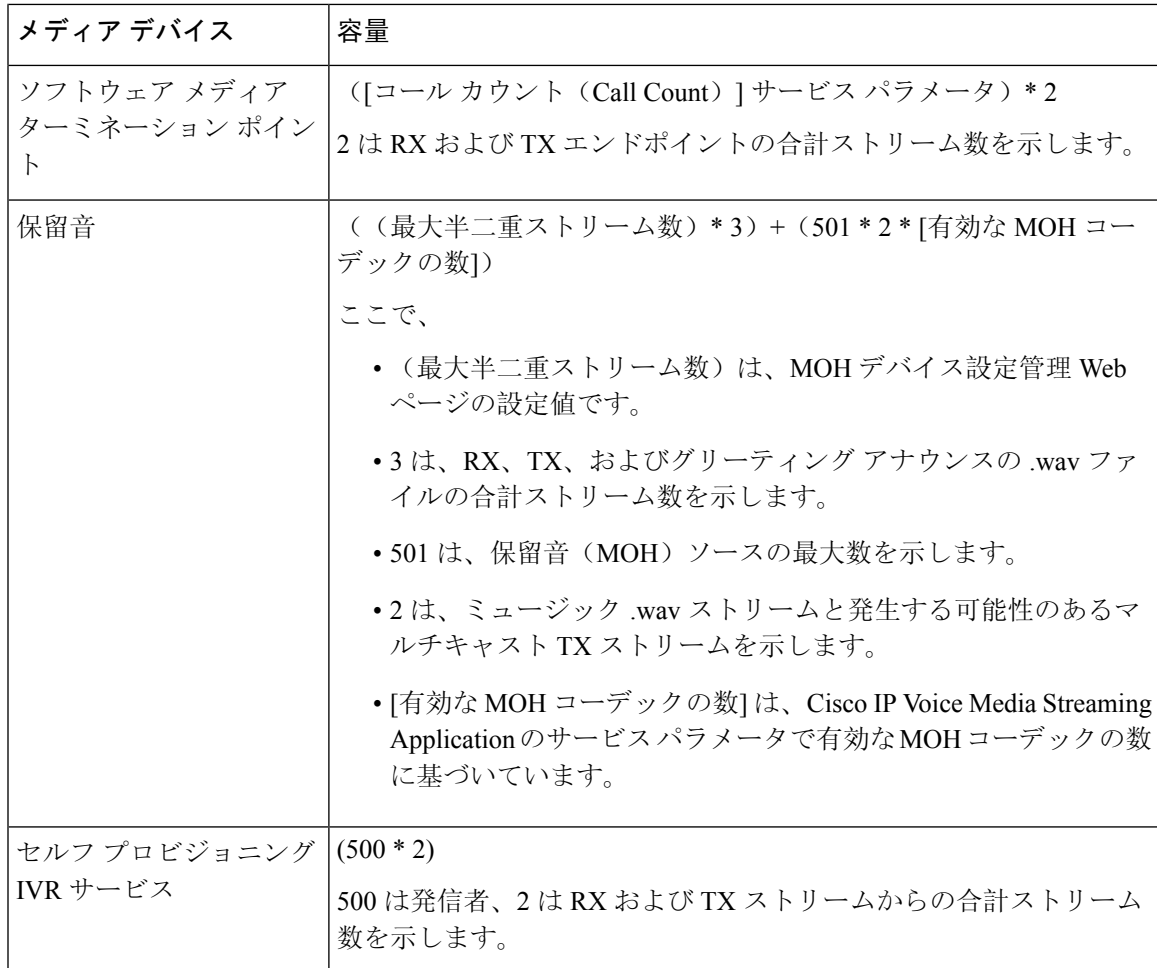

したがって、MOH が最大 1000 人の発信者をサポートできるようにする場合の式は、1000 \* 3 + 501 \* 2 \* 1 = 4002 ドライバ ストリーム(有効なコーデックの数は 1)、および 1000 \* 3 +501 \* 2 \* 2 = 5004(有効なコーデックの数は 2)となります。残りのデバイスの数を減 らし、セルフ プロビジョニング IVR サービスを無効にして、合計予約数を 6000 に制限します。 これにより、MOH デバイスが予約を実行できるようになります。また、Cisco IP Voice Media Streaming Application と同じサーバでセルフ プロビジョニング IVR サービスをアクティブにでき ない場合があります。

メディア デバイスの設定がメディア デバイス ドライバのキャパシティを超える場合、デバイス ドライバに登録されているメディアデバイスが、必要なストリームリソースを最初に予約できる ようになります。後で登録されるメディアデバイスに対しては、必要なストリームリソースより も少ない数に制限されます。メディアデバイスを後から登録すると、一部のアラームメッセージ がログに記録され、制限されるメディア デバイスのコール数が自動的に削減されます。

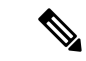

キャパシティが 6000 ストリームのメディア カーネル ドライバでは、複数の同時メディア デバイ ス接続がサポートされていない可能性があります。 (注)

# 外部マルチキャスト **MOH** からユニキャスト **MOH** へのイ ンターワーキング

このリリースでは、Cisco Unified Survivable Remote Site Telephony(SRST)ルータをオーディオ ソースとして設定できます。このルータは、マルチキャスト受信が可能なデバイスに対してマル チキャスト MOH オーディオを提供します。この方法では、Cisco Unified Communications Manager がマルチキャストMOHオーディオを送信している場合と同様にデバイスが機能します。ただし、 ユニキャスト受信だけが可能なデバイスでは、外部 MOH ソース(Cisco Unified SRST ルータな ど)から送信される MOH オーディオは聞こえません。ユニキャスト受信のみが可能なデバイス の例としては、公衆電話交換網(PSTN)電話機、セッション ボーダー コントローラ(SBC)の 接続先 および Session Initiation Protocol(SIP)トランクなどがあります。

Cisco Unified Communications Manager のこのリリースでは、この機能が拡張され、外部オーディ オ ソースからのマルチキャスト MOH オーディオを受信し、ユニキャスト MOH オーディオとし て送信できるようになりました。Cisco Unified Communications Manager はこの機能を使用して、 ユニキャストMOHの受信のみが可能なデバイスに対し、マルチキャストMOHオーディオをユニ キャストMOHとして再生します。外部MOHオーディオソースの例としては、Cisco UnifiedSRST ルータや、マルチキャスト MOH オーディオを送信できるソフトウェアなどがあります。

管理者は [Cisco Unified CM の管理(Cisco Unified CM Administration)] の [保留音オーディオ ソー スの設定(Music On Hold Audio Source Configuration)] ウィンドウでこの機能に関するフィールド を設定できます。

- (注)
- この機能は、マルチキャスト受信可能なデバイスに対して外部オーディオ ソースを使用して マルチキャスト MOH オーディオを再生できる既存の機能には影響しません。
	- ユニキャスト メディア接続の場合、外部マルチキャスト ソースを使用した MOH オーディオ ソースを設定していても、Cisco Unified Communications Manager MOH サーバは初回アナウン スと定期的なアナウンスを再生します。

### コーデック固有の着信オーディオ ストリームに関する設定のヒント

必要なオーディオ フィードをストリーミングするため、MOH サーバに対し、外部マルチキャス ト オーディオ ソース(Cisco Unified SRST ルータなど)を設定します。

Cisco Unified SRST ルータなどの外部マルチキャスト オーディオ ソースを設定するには、[MOH オーディオ ソースの設定(MOH Audio Source Configuration)] ウィンドウで [ソースの IPv4 マル チキャスト アドレス(Source IPv4 Multicast Address)] フィールドと [ソースのポート番号(Source Port Number)] フィールドを設定します。

• Cisco Unified Communications Manager は、**[MOH**オーディオソースの設定(**MOH AudioSource Configuration**)**]** ウィンドウで設定した外部マルチキャスト IP アドレスとポートで、マルチ キャストG.711 μ-lawストリームをリッスンします。MOHサーバはG.711 μ-lawまたはA-law、

あるいは L16 256K ワイドバンド MOH コーデック間の変換を実行できます。外部マルチキャ スト RTP ストリームは、G.711 μ-law または A-law、あるいは L16 256K ワイドバンド MOH コーデックのソースとして、MOH に G.711 μ-law コーデックを使用します。G.711 A-law およ びワイドバンド コールの場合、Cisco Unified Communications Manager MOH サーバは、着信 G.711 μ-law ストリームを発信 G.711 A-law またはワイドバンド ストリームに変換してから、 デバイスに送信します。

• Cisco UnifiedCommunications Managerは、**[MOH**オーディオソースの設定(**MOH AudioSource Configuration**)**]** ウィンドウで設定した外部マルチキャスト IP アドレスおよびポートの値に 4 を加算したアドレスで、マルチキャスト G.729 μ-law ストリームをリッスンします。たとえ ば、239.1.1.1:16384 を使用して MOH オーディオ ソースを設定した場合、Cisco Unified Communications Manager は 239.1.1.1:16384 で G.711 μ-law ストリームをリッスンし、 239.1.1.1:16388(ポート値に 4 を加算した値)で G.729 をリッスンします。MOH サーバは、 G.729 コーデックの変換は実行できません。MOH G.729 コーデックを使用する発信者には、 G.729 または G.729a コーデックを使用する外部マルチキャスト RTP ストリームが必要です。

# 保留音の前提条件

- マルチキャストを設定する前に、MOHサーバと音声送信元を設定することを確認します。固 定の音声送信元を使用する場合、マルチキャストを設定する前に設定します。
- ユニキャストまたはマルチキャスト保留音を実行するかどうかを必ず決定してください。
- 導入および設定されるハードウェアのキャパシティを計画し、予想されるネットワークの通 話量を確実にサポートできるようにすることが非常に重要です。MOHリソースのハードウェ ア キャパシティを知り、このキャパシティに対してマルチキャスト MOH およびユニキャス ト MOH の実装を考慮する必要があります。ネットワークの通話量がこの制限を超えないよ うにします。MOH セッションがこの制限に達すると、負荷が増加して MOH 品質が低下し、 MOH の動作が不規則になり、MOH 機能が失われる可能性があります。
- マルチキャストMOHを使用し、マルチキャストMOHストリームをリッスンするデバイスが 同じ IP ネットワーク内にない場合、IP ネットワークでマルチキャスト ルーティングを有効 にする必要があります。マルチキャスト ルーティングを有効にする場合は、間違って送信さ れたマルチキャスト パケット(特に WAN リンク経由で)によってネットワークの一部でフ ラッディングが発生する問題を回避するために注意が必要です。マルチキャストMOHパケッ トが不要なインターフェイスではマルチキャストを無効にし、[最大ホップ数(Max Hops)] パラメータを使用してください。
- サーバキャパシティを含む保留音の展開の計画の詳細については、『シスココラボレーショ ンシステムソリューションリファレンスネットワーク設計』の「保留音容量」のトピックを 参照してください。

# 保留音設定のタスク フロー

システムの保留音 (MOH) を設定するには、次のタスクを実行します。

手順

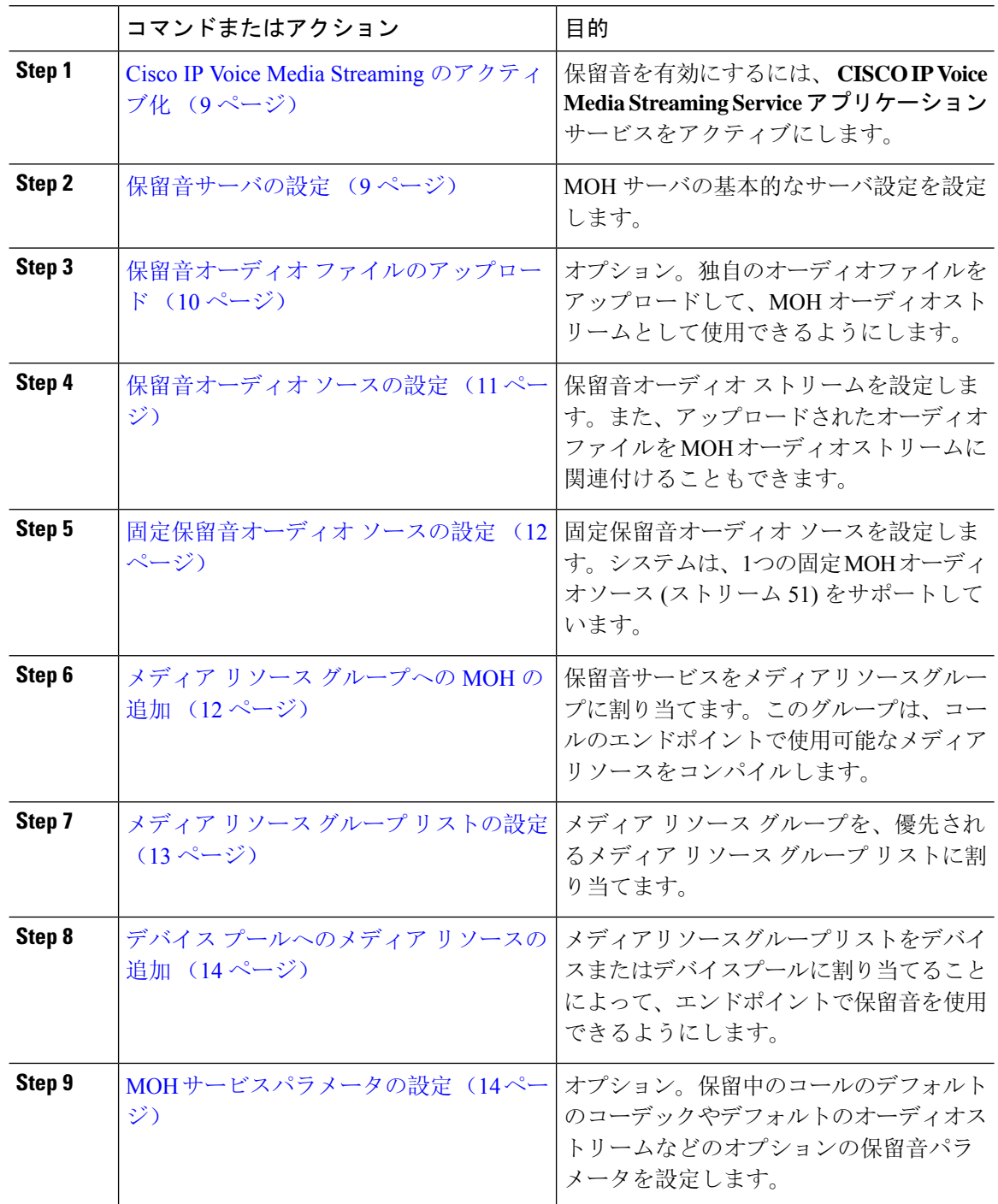

### **Cisco IP Voice Media Streaming** のアクティブ化

保留音を使用するには、 **CISCO IP Voice Media Streaming Application**サービスをアクティブにす る必要があります。

インストール時に、Unified Communications Manager は保留音のデフォルトのオーディオ ソースを インストールし、設定します。保留音機能はデフォルトのオーディオ ソースを使用して続行でき ます。 (注)

手順

- **Step 1** [Cisco Unified CM 管理(Cisco Unified CM Administration)] から、以下を選択します。 **[**ツール (**Tools**)**]** > **[**サービス アクティベーション(**Service Activation**)**]**。
- **Step 2** [サーバ(Server)] ドロップダウン リストからサーバを選択します。
- **Step 3** [ **CM Services** ] の下で、 **Cisco IP Voice Media Streaming App**サービスがアクティブになっている ことを確認します。サービスが非アクティブになっている場合は、サービスを確認し、[保存**(Save**)] をクリックします。

## 保留音サーバの設定

### 始める前に

1 つまたは複数の保留音(MOH)サーバが使用可能であることを確認します。

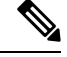

Cisco Unified Communications Manager MOH サーバは、**Cisco IP Voice Media Streaming Application** サービスを有効にすると自動的に追加されます。 (注)

### 手順

- **Step 1** [Cisco Unified CM 管理(Cisco Unified CM Administration)] から、以下を選択します。 メディアリ ソース > の保留音サーバ。 **Step 2** [検索(**Find**)] をクリックして、更新する保留音サーバを選択します。
- **Step 3** [ホスト サーバ(**Host Server**)] を選択します。
- **Step 4** 説明とともに、記述された保留音サーバの名前を入力します。
- **Step 5** このサーバに使用するデバイスプールを選択します。
- **Step 6** 次のフィールドを設定して、サーバ容量を設定します。
- (Server and deployment capacity) –([Number of multicast MOH sources] \* [Number of enabled MOH codecs]) (注)
- [最大マルチキャスト接続数(**Maximum Multi-cast Connections**)]:任意の時点でマルチキャ スト MOH に配置される可能性のあるデバイス数以上の値に設定します。
- **Step 7** (任意) マルチキャストを有効にするには、[ **Enable multi Cast AudioSources onthis MOH Server** ] チェックボックスをオンにして、マルチキャスト IP アドレスの範囲を設定します。
- **Step 8** [保留音サーバの設定(**Music On Hold Server Configuration**)] ウィンドウの追加フィールドを設 定します。フィールドとその設定の詳細については、オンライン ヘルプを参照してください。
- **Step 9** [保存 (Save)] をクリックします。

# 保留音オーディオ ファイルのアップロード

カスタマイズされたオーディオファイルをアップロードして、保留音のオーディオストリームと して使用できるようにするには、次の手順を使用します。

### 手順

- **Step 1** [Cisco Unified CM 管理(Cisco Unified CM Administration)] から、以下を選択します。 **[**メディア リソース(**Media Resources**)**]** > **[MOH** オーディオ ファイル管理(**MOH Audio File Management**)**]**。
- **Step 2** [ファイルのアップロード] をクリックします。
- **Step 3 [**ファイルの選択(**ChooseFile**)**]**をクリックして、アップロードするファイルを選択します。ファ イルを選択したら、[開く **(Open**)] をクリックします。
- **Step 4** [アップロード(Upload)] をクリックします。

**[**アップロード結果(**Upload Result**)**]** ウィンドウにアップロードの結果が表示されます。アップ ロード手順によって、ファイルがアップロードされ、オーディオ変換が実行されて、MoHのため のコーデック固有のオーディオ ファイルが作成されます。元ファイルのサイズによっては、処理 が完了するまでに数分を要することがあります。

- **Step 5 [**閉じる(**Close**)**]** をクリックして、**[**アップロード結果(**Upload Result**)**]** ウィンドウを閉じま す。
- **Step 6** 追加のオーディオファイルをアップロードする場合は、この手順を繰り返します。
- 音声ソースファイルをインポートすると、Unified Communications Manager がファイル を処理し、保留音サーバーでの使用に適した形式にファイルを変換します。次にオー ディオソースファイル有効な入力形式の例を挙げます。 (注)
	- 16 ビット PCM .wav ファイル
	- ステレオまたはモノラル
	- 48 kHz、44.1 kHz、32 kHz、16 kHz、8 kHz のサンプル レート
- MOH 音源ファイルは、クラスタ内の他の MOH サーバに自動的には伝達されません。 各MOHサーバまたはクラスタ内の各サーバに個別にオーディオソースファイルをアッ プロードする必要があります。 (注)

### 保留音オーディオ ソースの設定

保留音オーディオソースを設定するには、次の手順を使用します。オーディオストリームを設定 し、アップロードされたファイルをオーディオストリームに関連付けることができます。最大500 のオーディオストリームを設定できます。

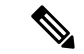

オーディオソースファイルの新しいバージョンを使用可能にするには、新しいバージョンを使用 できるように更新手順を実行します。 (注)

### 手順

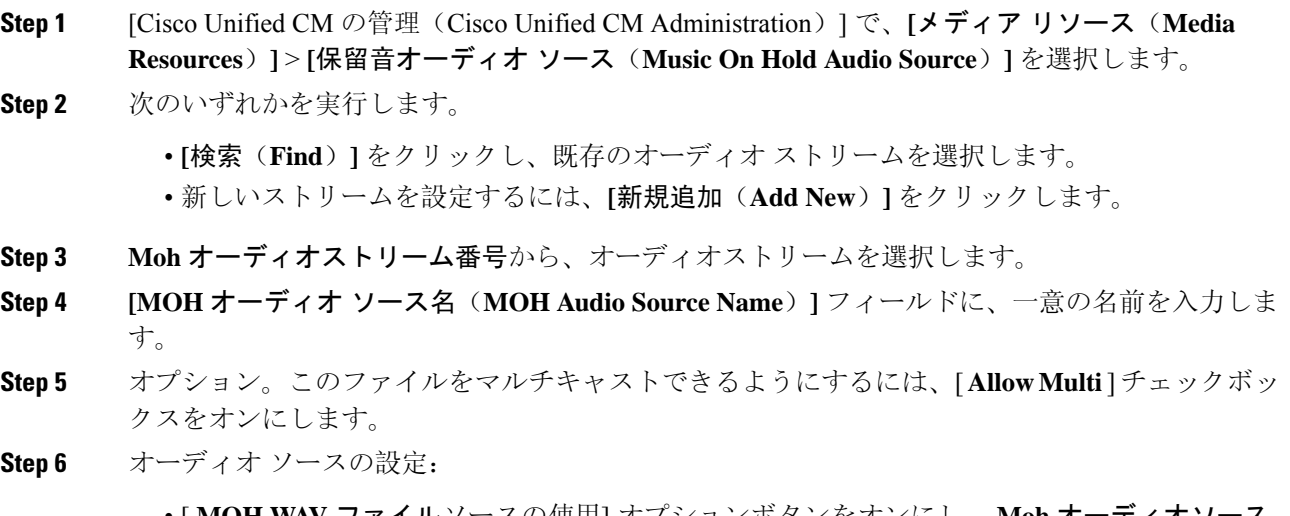

• [ **MOH WAV** ファイルソースの使用] オプションボタンをオンにし、 **Moh** オーディオソース ファイルから、割り当てるファイルを選択します。

- [再ブロードキャスト **External Multicast source** ] オプションボタンをオンにして、マルチキャ スト送信元 IP アドレスの詳細を入力します。
- **Step 7** 保留中およびハントパイロットコールのアナウンス設定セクションで、このオーディオソースに 使用するアナウンスメントを割り当てます。
- **Step 8 [**保留音オーディオ ソースの設定(**Music On Hold Audio Source Configuration**)**]** ウィンドウの残 りのフィールドを設定します。フィールドとその設定の詳細については、オンライン ヘルプを参 照してください。
- **Step 9** [保存(Save)]をクリックします。

## 固定保留音オーディオ ソースの設定

For each cluster, you may define one fixed audio source (Source 51). 各 MOH サーバのクラスタごと に設定される固定オーディオソースを設定する必要があります。この固定オーディオソースは、 ローカル コンピュータのオーディオ ドライバを使用する固定デバイスから送信されます。

### 手順

- **Step 1 [Cisco Unified CM 管理 (Cisco Unified CM Administration)] から、以下を選択します。 メディアリ** ソース > 固定 **moh** 音源。 **Step 2** オプション。この音源のマルチキャストを許可する場合は、[マルチキャストを許可する **(allow multi**鋳造**)** ] チェックボックスをオンにします。 **Step 3** 固定オーディオソースを有効にするには、[有効 **(enable** )] チェックボックスをオンにします。こ のチェックボックスをオンにすると、名前が必要になります。 **Step 4** [保留中およびハントパイロットコール] エリアのアナウンスメント設定で、このオーディオソー スのアナウンスメントを設定します。 **Step 5** [固定 MOH オーディオ ソースの設定(Fixed MOH Audio Source Configuration)] ウィンドウの各 フィールドを設定します。フィールドとその設定の詳細については、オンライン ヘルプを参照し てください。
- **Step 6** [保存 (Save)] をクリックします。

## メディア リソース グループへの **MOH** の追加

メディア リソース グループは、メディア リソースの論理グループです。必要に応じて、メディ ア リソース グループを地理的な場所またはサイトに関連付けることができます。またメディア リソース グループを作成して、サーバの使用状況、またはユニキャストやマルチキャストのサー ビス タイプを制御することもできます。

手順

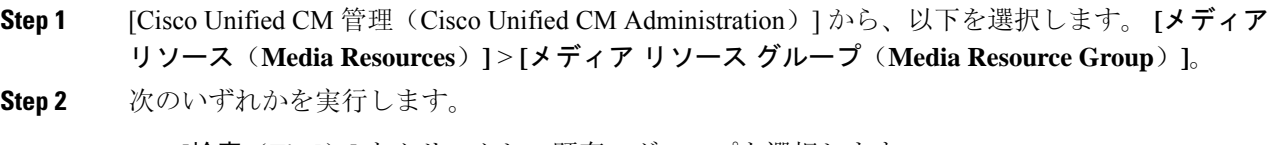

- [検索(**Find**)] をクリックし、既存のグループを選択します。
- **[**新規追加(**Add New**)] をクリックして、新しいグループを作成します。
- **Step 3** [名前(Name)] と [説明(Description)] を入力します。
- **Step 4** [使用可能なメディアリソース **(Available Media resources** )] リストで、保留音リソースを選択し、 下矢印を使用して、選択したメディアリソースにリソースを追加します。このグループに割り当 てる他のメディアリソースについて、この手順を繰り返します。
- **Step 5** (任意) 保留音のマルチキャストを許可する場合は、[ **Use Multi cast FOR MOH Audio** ] チェッ クボックスをオンにします。
- **Step 6** [保存(Save)] をクリックします。

## メディア リソース グループ リストの設定

メディア リソース グループ リストは、優先されるメディア リソース グループの一覧を表示しま す。アプリケーションは、メディア リソース グループ リストに定義されている優先順位に従っ て、使用可能なメディア リソースの中から、必要なメディア リソースを選択できます。

#### 手順

- **Step 1** [Cisco Unified CM 管理(Cisco Unified CM Administration)] から、以下を選択します。 **[**メディア リソース(**Media Resources**)**]** > **[**メディア リソース グループ リスト(**Media Resource Group List**)**]**。
- **Step 2** 次のいずれかを実行します。
	- [検索(**Find**)] をクリックし、既存のメディア リソース グループ リストを選択します。
	- [新規追加(**Add New**)]をクリックして、新しいメディアリソースグループリストを作成し ます。
- **Step 3** リストの名前を [Name] に入力します。
- **Step 4 [**使用可能効なメディア リソース グループ(**Available Media Resource Groups**)**]** リストから、こ のリストに追加するグループを選択し、下矢印を使用して、**[**選択したメディア リソース グルー プ(**Selected Media Resource Groups**)**]**に移動します。
- **Step 5** [ **Selected Media Resource groups** ] リストで、リストの右側にある上下の矢印を使用して、グルー プの優先順位を編集します。

**Step 6** [保存 (Save) ] をクリックします。

### デバイス プールへのメディア リソースの追加

MOHリソースを含むメディアリソースグループリストをデバイスまたはデバイスプールに割り当 てることによって、デバイスが MOH を使用できるようにすることができます。

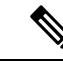

コール中のデバイスは、[電話の設定 **(Phone Configuration** )] ウィンドウでデバイスに割り当てら れているメディアリソースグループリストを使用します。何も割り当てられていない場合は、コー ルに使用されるデバイスプールのメディアリソースグループリストが使用されます。 (注)

### 手順

**Step 1** Cisco Unified CM の管理から、次のいずれかを実行します。

• **[**システム(**System**)**]** > **[**デバイス プール(**Device Pool**)**]** を選択します。 • **[**デバイス(**Device**)**]** > **[**電話(**Phone**)**]** の順に選択します。

**Step 2 [**検索(**Find**)**]** をクリックして、既存の電話または既存のデバイス プールを選択します。

**Step 3** [メディアリソースグループリスト **(Media Resource Grouplist** )] ドロップダウンリストから、保留 音リソースが含まれているメディアリソースグループリストを選択します。

**Step 4** 設定ウィンドウの残りのフィールドに入力します。 フィールドとその設定オプションの詳細につ いては、オンライン ヘルプを参照してください。

**Step 5** [保存 (Save)] をクリックします。

## **MOH** サービスパラメータの設定

保留音(MOH)のオプションサービスパラメータを設定するには、次の手順を使用します。ほとん どの導入の場合、デフォルト設定で十分です。

### 手順

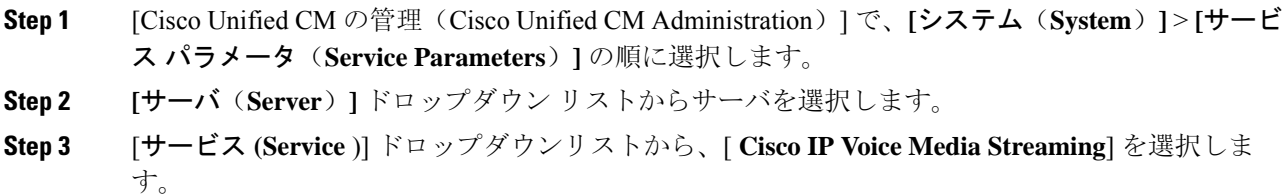

- **Step 4** クラスタ全体のパラメータ **([**すべてのサーバに適用するパラメータ **(parameters of all servers)])** ] エリアで、オプションの moh サービスパラメータを設定します。
- **Step 5** [保存(Save)] をクリックします。
- **Step 6 [**サービス**]** ドロップダウン リスト ボックスから、**[Cisco CallManager]** を選択します。
- **Step 7** オプションの MOH パラメータを設定します。たとえば、クラスタ全体のパラメータ **(**サービス**)** では、保留のデフォルトのオーディオソースを割り当てることができます。
- **Step 8** [保存 (Save) ] をクリックします。
	- クラスタ全体のグループに含まれるパラメータを除き、すべてのパラメータは現在の サーバにのみ適用されます。 (注)

## 保留音オーディオ ファイルの表示

システムに保存されている既存の保留音のオーディオ ファイルを表示します。

### 手順

**Step 1** [Cisco Unified CM の管理(Cisco Unified CM Administration)] で、**[**メディア リソース(**Media Resources**)**]** > **[MOH** オーディオ ファイルの管理(**MOH Audio File Management**)**]** を選択しま す。

[保留音オーディオ ファイルの管理 (Music On Hold Audio File Management) ] ウィンドウが表示さ れます。

- **Step 2** 各レコードの次の情報を確認します。
	- チェックボックス:オーディオファイルを削除できる場合は、[ファイル名(File Name)]列 の前にチェック ボックスが表示されます。
	- [ファイル名(File Name)]:この列には、オーディオ ファイル名が表示されます。
	- [長さ(Length)]:この列には、オーディオファイルの長さが分と秒の単位で表示されます。
	- [ファイル ステータス(FileStatus)]:この列には、オーディオ ファイルの次のいずれかのス テータスが表示されます。
		- [変換完了(Translation Complete)]:このステータスは、ファイルが正常にアップロード され、保留音オーディオソースのオーディオファイルとして使用可能になると表示され ます。
		- [使用中(In Use)]:このステータスは、このオーディオ ファイルを MOH オーディオ ソース ファイルとして使用する保留音オーディオ ソースを追加すると表示されます。
			- (注) ステータスが [使用中(In Use)] のファイルは削除できません。

ユニキャスト保留音が、システムのデフォルト オプションです。ただし、必要に応じてマルチ キャストを設定する必要があります。マルチキャストとユニキャストの両方の設定において、保 留された通話相手に対するオーディオソースの動作は同じです。各オーディオ ソースは一度使用 され、ストリームは内部で分割されて保留された通話相手に送信されます。この状況でのマルチ キャストとユニキャストの唯一の違いは、データがネットワーク上でどのように送信されるかだ けです。

表 **3 :** ユニキャストおよびマルチキャスト オーディオ ソースの違い

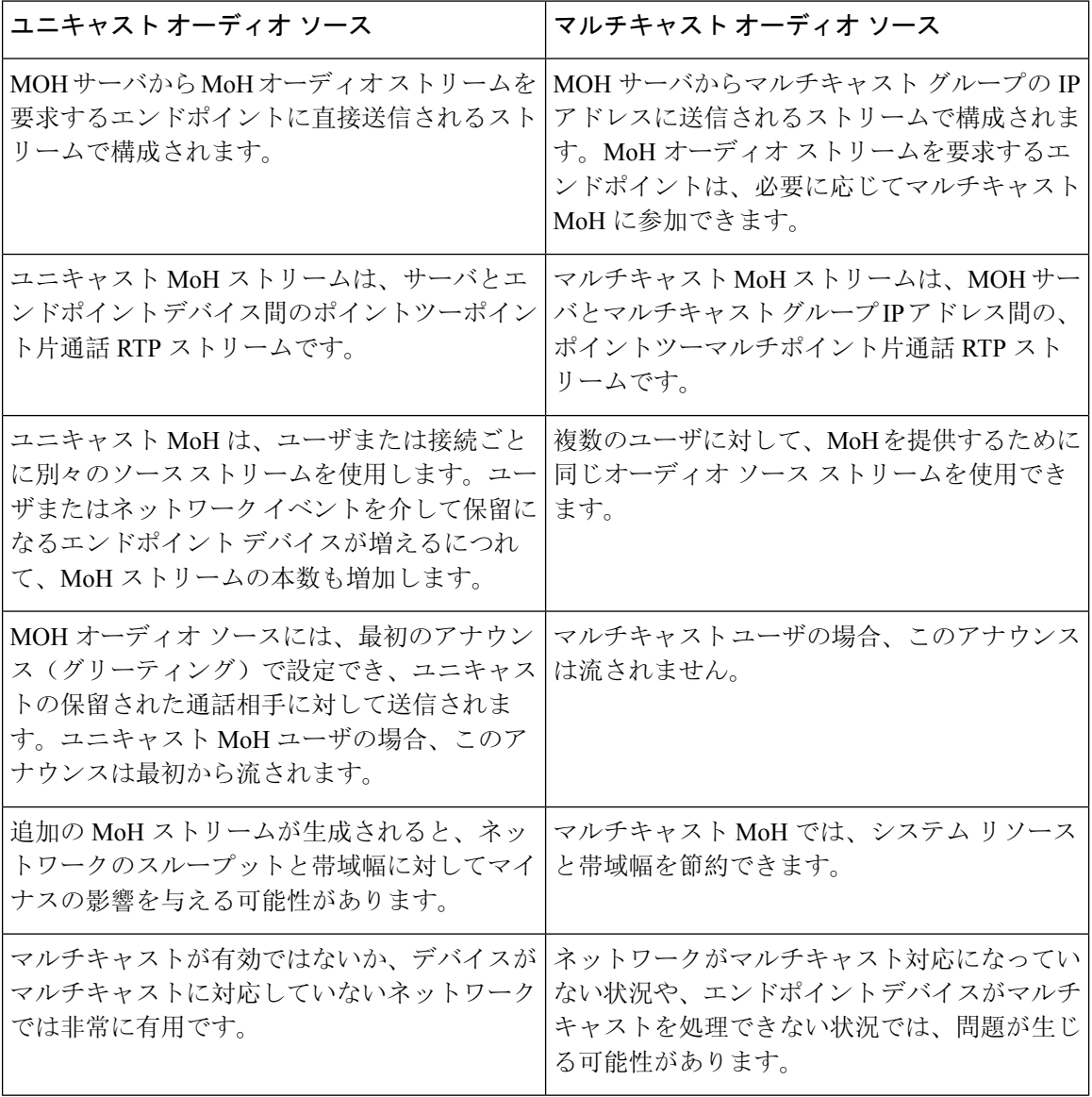

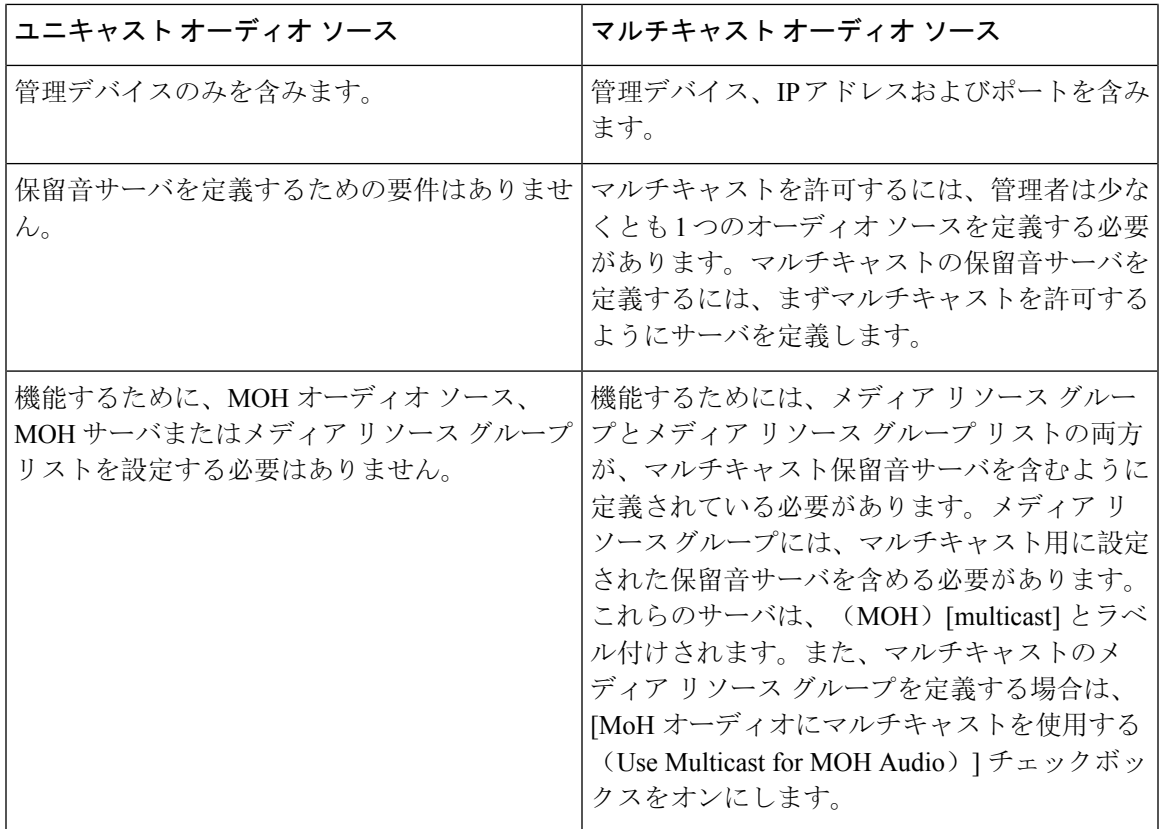

SIP サービス パラメータのマルチキャスト MoH 方向属性により、Cisco Unified Communications Manager がマルチキャスト保留音(MoH)INVITE メッセージ中の Session Description Protocol (SDP)の方向属性を、[sendOnly] に設定するか [recvOnly] に設定するかが決まります。 (注)

導入において、Cisco Unified IP Phone 7940 と 7960 に対して SIP 電話機がリリース 8.4 以前を使用 するか、Cisco Unified IP Phone 7906、7911、7941、および 7961 に対して SIP 電話機がリリース 8.1(x)以前を使用する場合、このパラメータを[sendOnly]に設定します。それ以外の場合は、この パラメータをデフォルト値 [recvOnly] のままにします。

# 保留音の連携動作

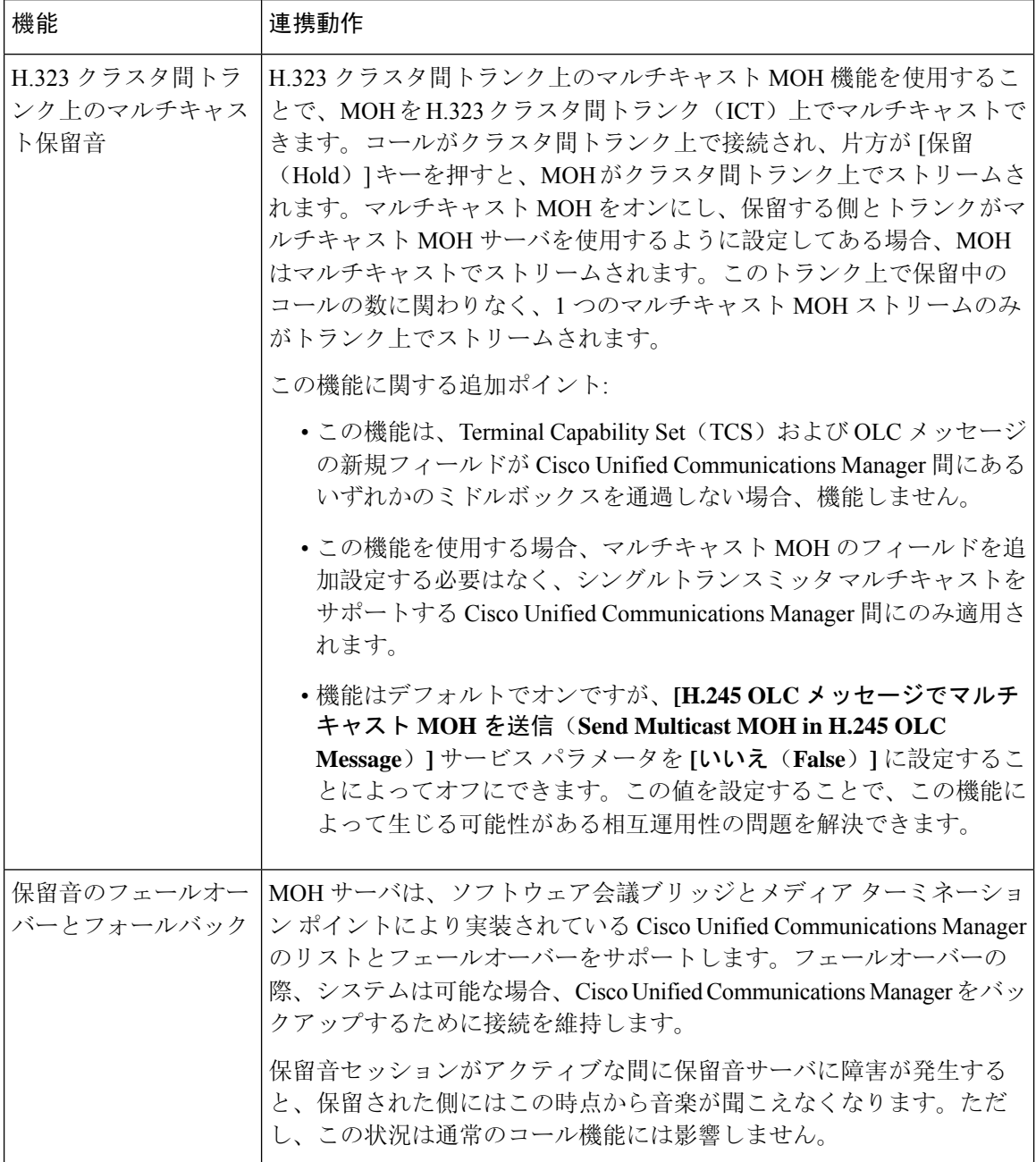

 $\mathbf{l}$ 

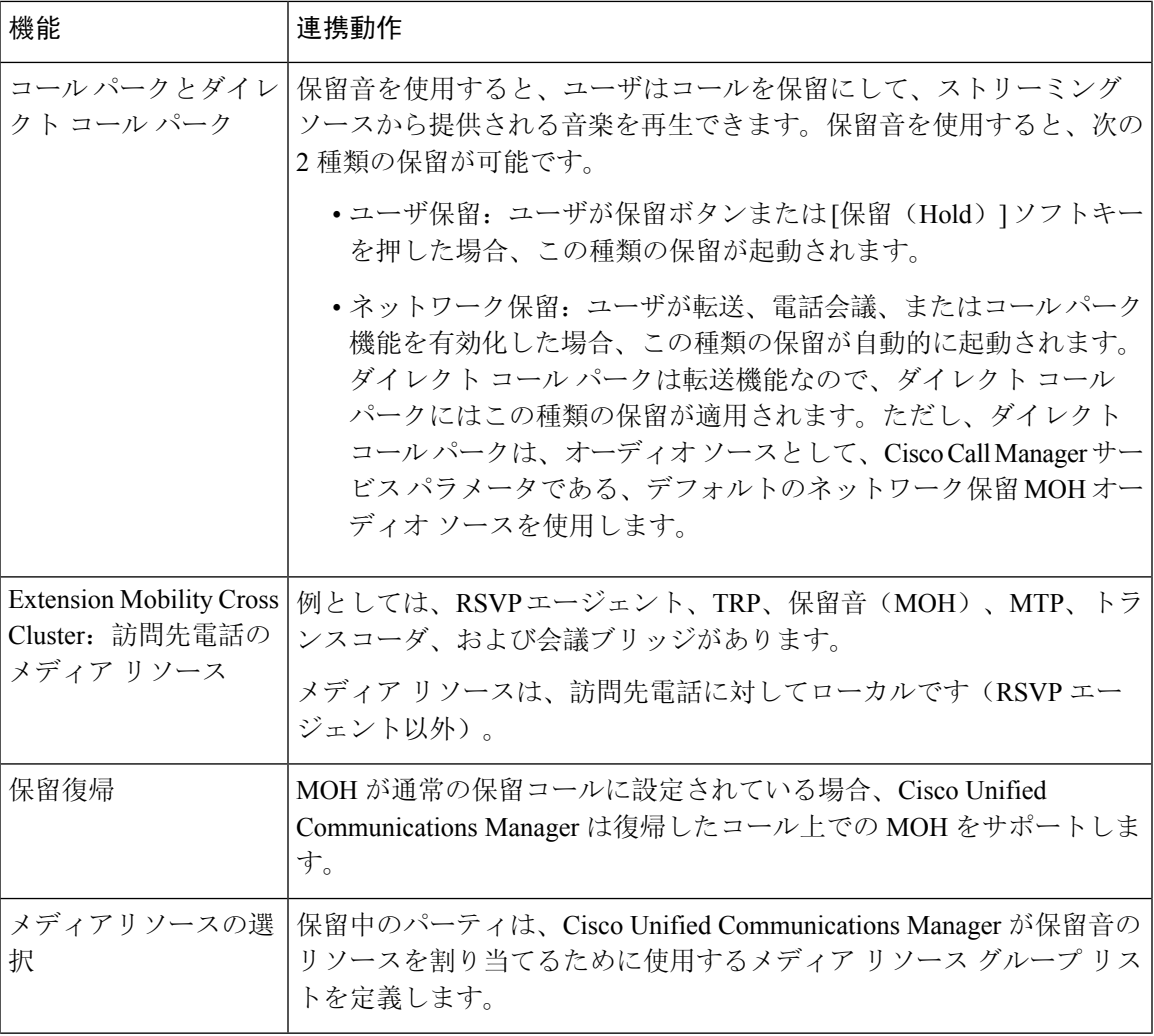

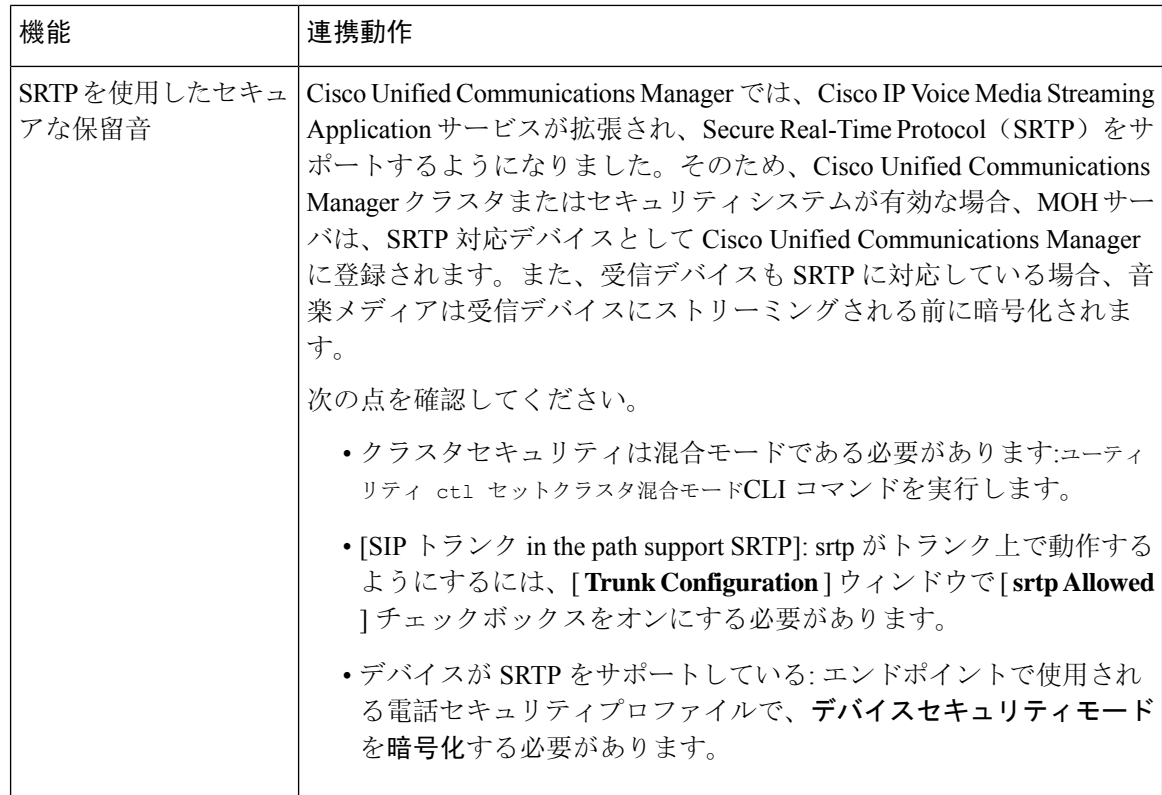

# 保留音の制限事項

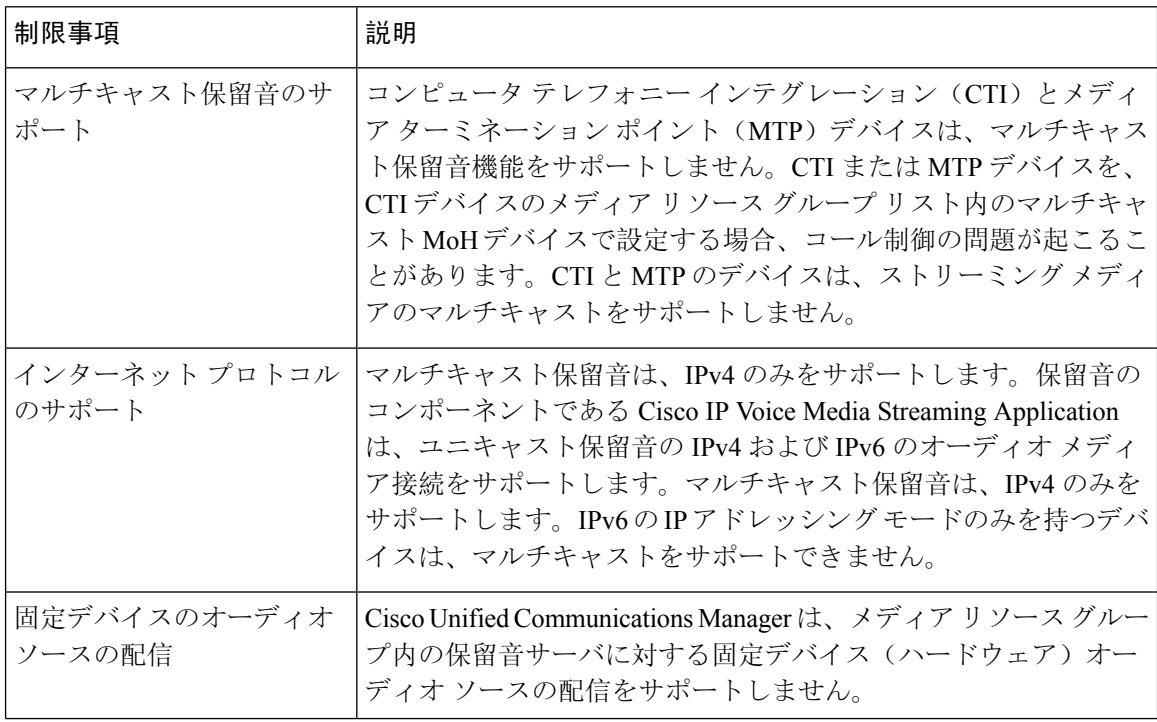

I

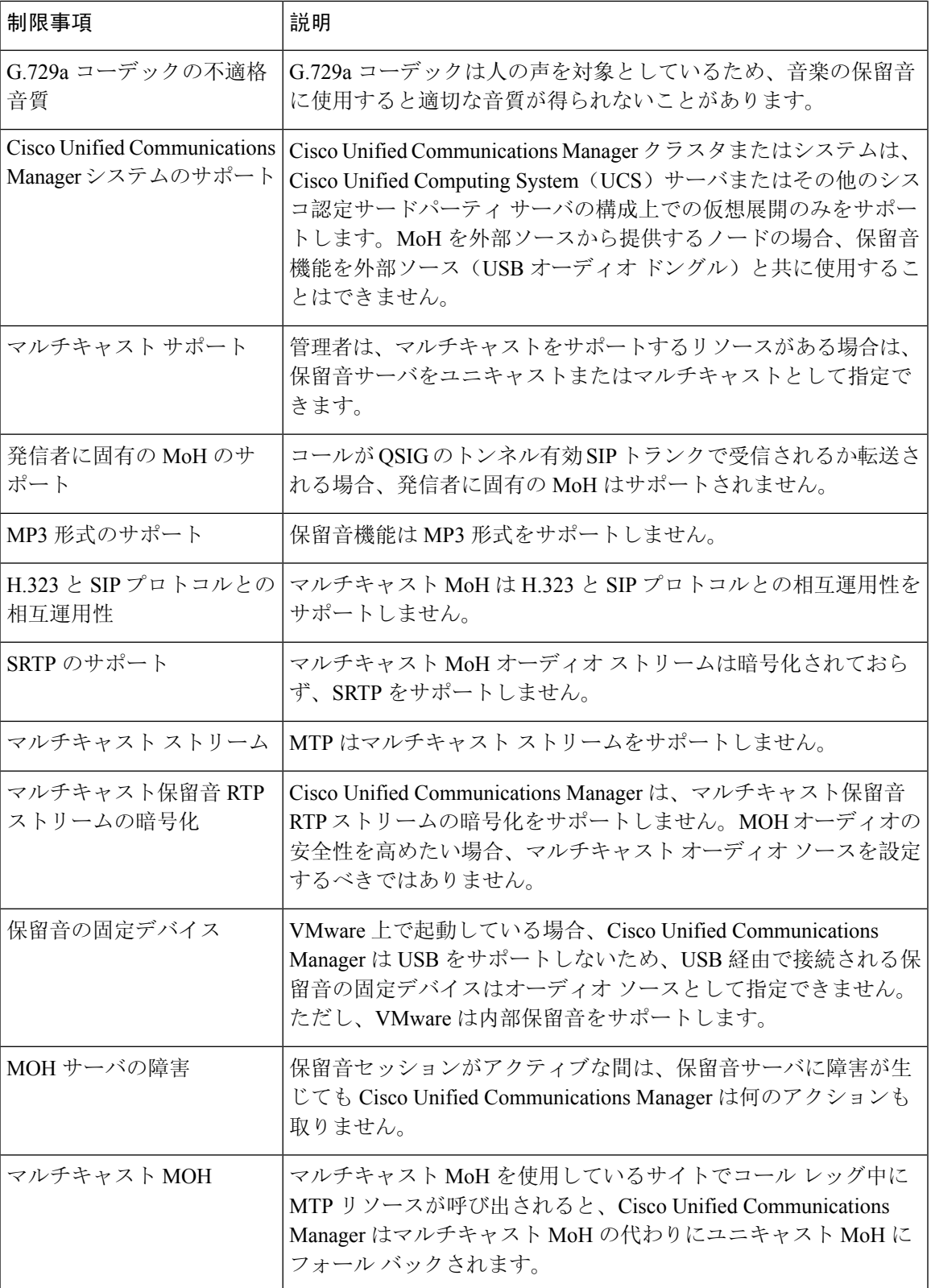

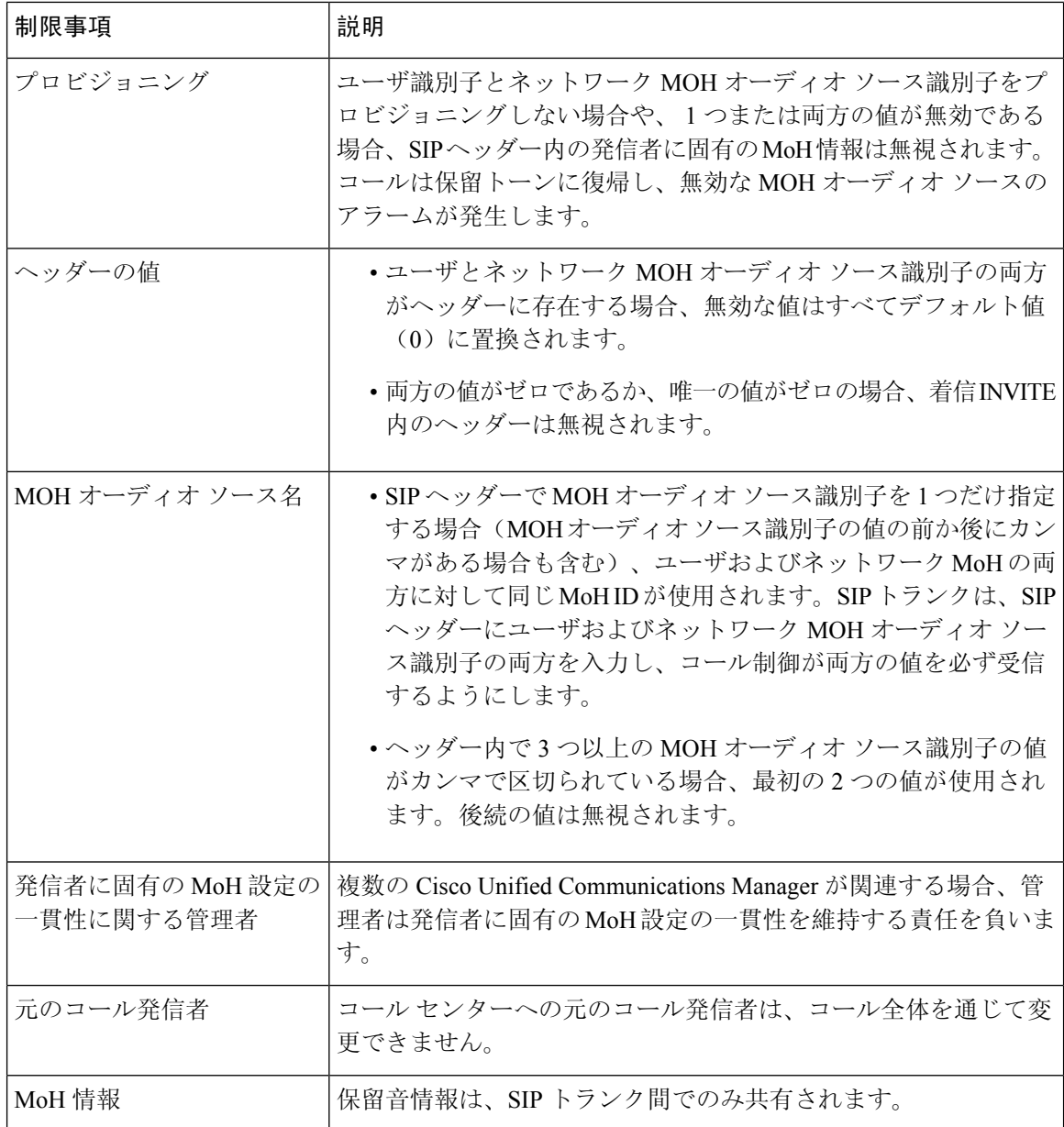

# 保留音のトラブルシューティング

# 保留音が電話機で再生されない

電話機のユーザに保留音が聞こえません。

• 音楽には MoH と共に G.729a コーデックが使用されますが、十分な音声品質が提供されない ことがあります。

- MTP リソースは、マルチキャスト MoH を使用するサイトでのコール レッグで呼び出されま す。
- MTP リソースがマルチキャスト MoH を使用するサイトでのコール レッグで呼び出される場 合、発信者には保留音は聞こえません。このような状況を避けるため、マルチキャストMoH ではなくユニキャストの MoH または保留トーンを設定します。

 $\overline{\phantom{a}}$ 

I

ı

翻訳について

このドキュメントは、米国シスコ発行ドキュメントの参考和訳です。リンク情報につきましては 、日本語版掲載時点で、英語版にアップデートがあり、リンク先のページが移動/変更されている 場合がありますことをご了承ください。あくまでも参考和訳となりますので、正式な内容につい ては米国サイトのドキュメントを参照ください。